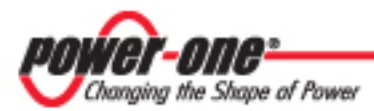

# **Aurora Universal Industrial**

**VSN-MGR-M0 SERIES**

# **Installation and Operators Manual**

BCG.00575.0AP rev AA

#### DISCLAIMER

The information, specifications, configurations and other technical information regarding the products referenced herein are subject to change without notice. All the statements, technical information and recommendations contained herein are believed to be accurate and reliable but Power-One Corporation makes no representations or warranties with respect to accuracy or completeness of the contents of this User Guide. Users must take full responsibility for the application of any products referenced herein. No license whether express, implied, arising by estoppel or otherwise, to any intellectual property rights is granted by this User Guide.

TO THE MAXIMUM EXTENT PERMITTED BY LAW, IN NO EVENT SHALL POWER-ONE BE LIABLE TO BUYER, OR TO ANY PARTY CLAIMING THROUGH OR UNDER BUYER, FOR ANY LOST PROFITS, LOSS OF DATA, INCREASED MANUFACTURING COSTS, LOSS OF GOODWILL, OR FOR ANY INDIRECT, INCIDENTAL, SPECIAL, EXEMPLARY OR CONSEQUENTIAL DAMAGES OF ANY KIND, ARISING OUT OF OR RELATED TO THE USE OF THIS USER GUIDE, OR THE USE OF OR THE INABILITY TO USE ANY PRODUCT REFERENCED HEREIN, EVEN IF POWER-ONE HAS BEEN<br>ADVISED OF THE POSSIBILITY OF SUCH DAMAGES. POWER-ONE'S TOTAL ADVISED OF THE POSSIBILITY OF SUCH DAMAGES. CUMULATIVE LIABILITY SHALL BE LIMITED TO THE AMOUNTS PAID BY BUYER TO POWER-ONE FOR THE PRODUCTS ORDERED PURSUANT TO THE APPLICABLE PURCHASE ORDER. TO THE EXTENT SOME JURISDICTIONS DO NOT ALLOW THE EXCLUSION OR LIMITATION OF INCIDENTAL OR CONSEQUENTIAL DAMAGES, THE ABOVE LIMITATIONS AND EXCLUSIONS MAY NOT APPLY TO BUYER.

All rights reserved. No part of this publication may be reproduced, stored in a retrieval system, or transmitted in any form by any means, electronic or mechanical, for any purpose, without the express written consent of Power-One Corporation.

Power-One, the Power-One logo, Aurora Universal and Aurora Vision are trademarks or registered trademarks of Power-One Corporation. All other brand or product names may be trademarks or registered trademarks of their respective holders.

Copyright© 2011-2012 Power-One Corporation

#### WARRANTY

Power-One Corporation ("Seller") hereby warrants that the product for which this User Guide is written (the "Equipment") will comply in all material respects with Seller's published specification for a period of two (2) years from the date of shipment. For any material breach of the foregoing warranty, Seller's sole and exclusive obligation and buyer's sole and exclusive remedy for breach of the foregoing warranty shall be, at Seller's option, to either repair, replace or issue credit for the nonconforming product, provided proof of purchase and written notice of non-conformance are received by Seller within the period noted above and Seller confirms the alleged non-conformity. This warranty shall not apply to Equipment that Seller determines has been, by buyer or otherwise, subject to unauthorized modification, improper installation, misuse, or use for any reason other than electrical power monitoring of solar power equipment.

THIS WARRANTY EXTENDS TO BUYER ONLY AND NOT TO BUYER'S CUSTOMERS OR USERS OF BUYER'S PRODUCTS OR SERVICES AND IS IN LIEU OF, AND SELLER EXPRESSLY DISCLAIMS, ALL OTHER WARRANTIES, WHETHER EXPRESSED, IMPLIED, STATUTORY, INCLUDING BUT NOT LIMITED TO ANY WARRANTIES OF MERCHANTABILITY, FITNESS FOR A PARTICULAR PURPOSE, TITLE AND NON-INFRINGEMENT. THIS WARRANTY SHALL NOT BE ENLARGED BY, AND NO OBLIGATION OR LIABILITY SHALL AIRISE OUT OF, SELLER'S RENDERING OF TECHNICAL ADVICE OR SERVICES IN CONNECTION WITH THE DELIVERY OF THE EQUIPMENT. TO THE EXTENT SOME JURISDICTIONS DO NOT ALLOW THE EXCLUSION OF CERTAIN WARRANTIES, SOME OF THE ABOVE EXCLUSIONS MAY NOT APPLY TO BUYER.

For further details please go to Seller's website at[: www.power-one.com](http://www.power-one.com/)

#### **FCC Compliance Statement**

This product has been tested and found to comply with the limits for a Class A digital device pursuant to Part 15 of the FCC Rules. These limits are designed to provide reasonable protection against harmful interference when the equipment is operated in a commercial environment. This product generates, uses, and can radiate radio frequency energy and, if not installed and used in accordance with the manufacturer's instruction manual, may cause harmful interference with radio communications. Operation of this product in a residential area may cause harmful interference, in which case you will be required to correct the interference at your own expense.

For the models that contain a cellular router:

- The transmitter must not be co-located or operating in conjunction with any other antenna or transmitter.
- To comply with FCC RF exposure compliance requirements established in the ANSI C95.1 standards, a separation distance of at least 20 cm must be maintained between the antenna of this device and all persons.
- Changes or modifications not expressly approved by the manufacturer could void the user's authority to operate the equipment.

This product contains FCC ID: QIPMC75I and IC: 7830A-MC75I.

# **Contents**

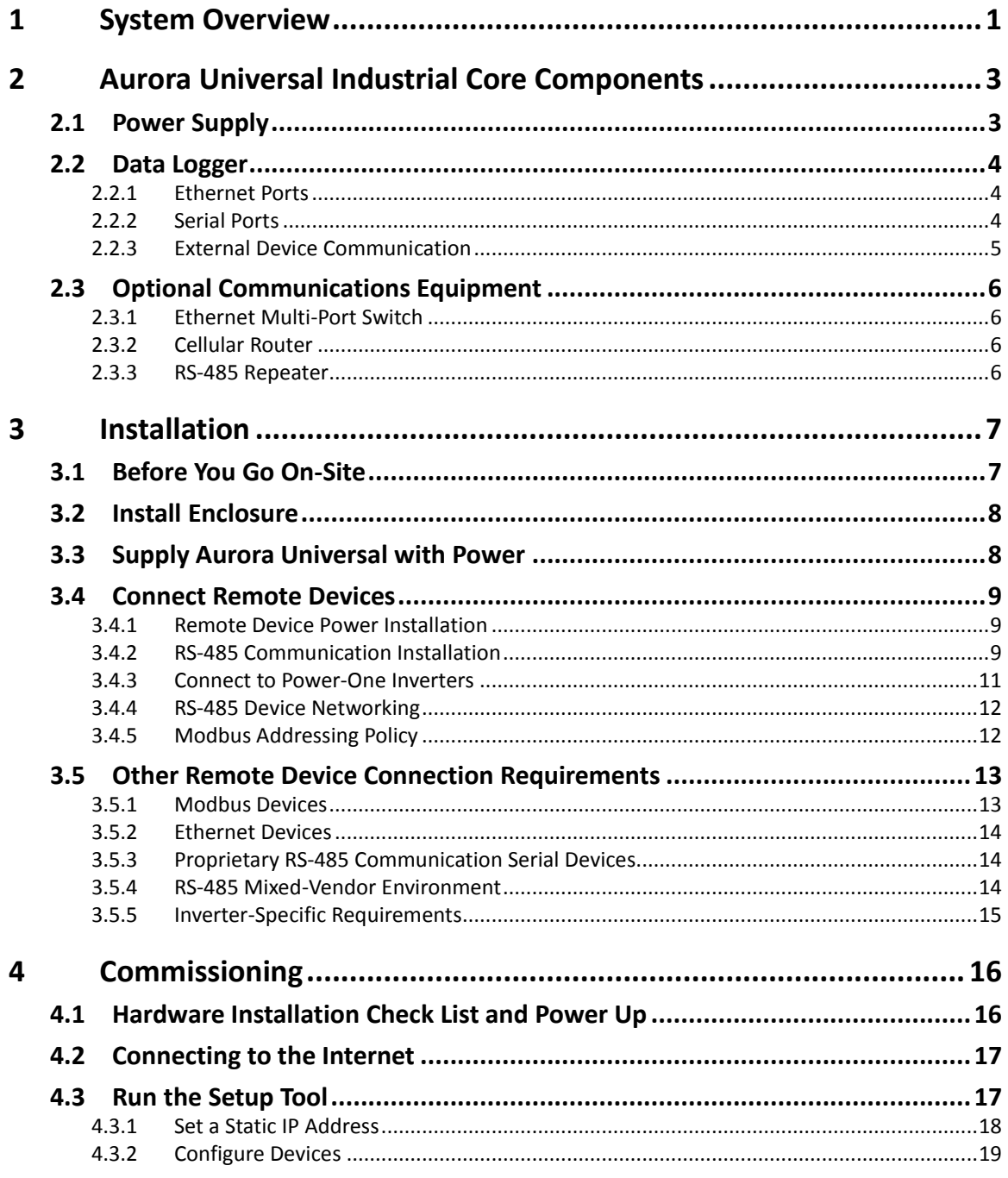

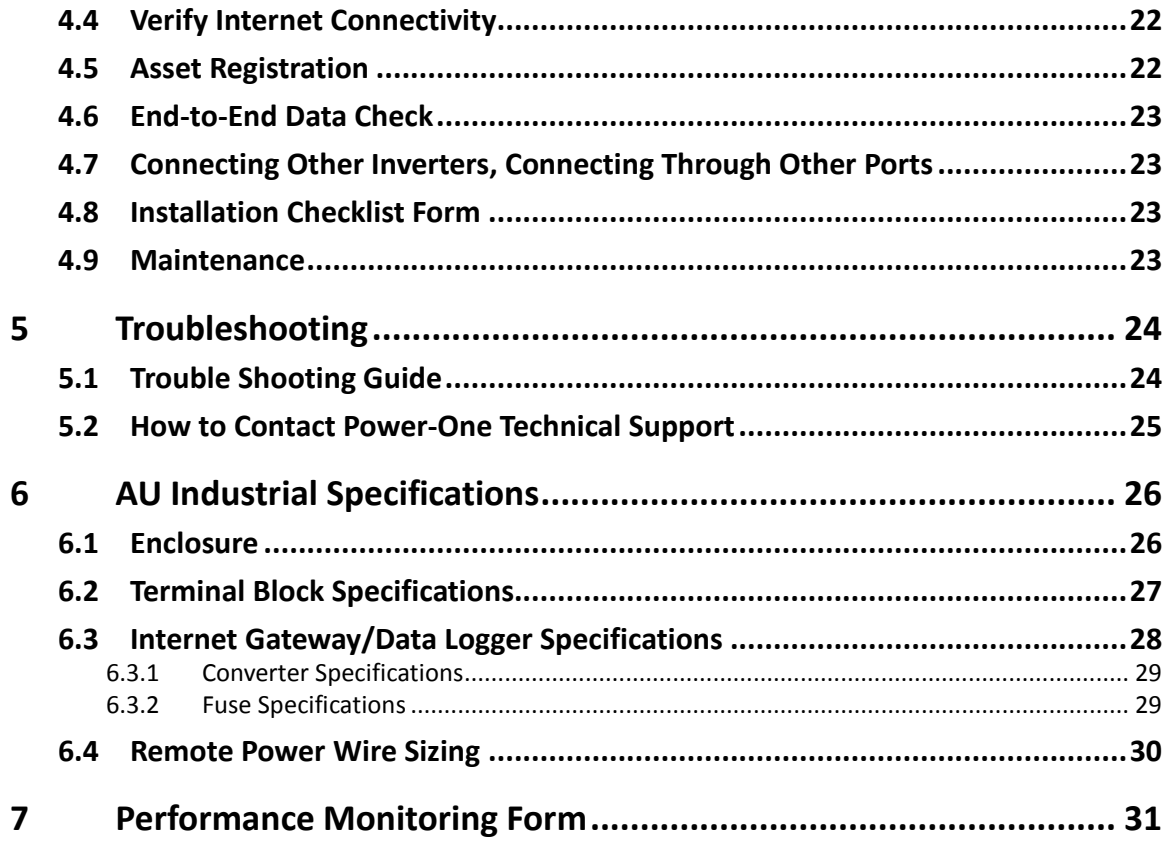

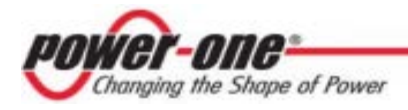

# <span id="page-6-0"></span>**1 System Overview**

The Aurora Universal is a lightweight solution for remote data acquisition, which enables PV system owners to benefit from advanced energy reports. The data logger collects data from connected devices, such as energy meters, Aurora Smart Combiner DC combiner boxes, inverters and weather stations over the standard Modbus communications protocol, other serial protocols and Ethernet. System performance and energy information are logged into a database on the Information Server, where it can be retrieved and used for analysis via any standard web-browser enabled device by logging into Aurora Vision via the **[www.auroravision.net](http://www.auroravision.net/)** website.

Aurora Universal in conjunction with Aurora Vision solution brings the following benefits:

- Safeguard Your Investment and Maximize Your Return.
- Improved Efficiency.
- Lower Life Cycle Costs.
- Real-time and Historic Data Presented Using Web-based Devices.
- Alarm Functions Notify of a Decrease in Production and Device Communication Failure.
- Remote Access to all Data Using Internet Technology.

The information in this document applies to all Aurora Universal Industrial Models except VSN-MGR-M0-4E2F-1E-2X3P.

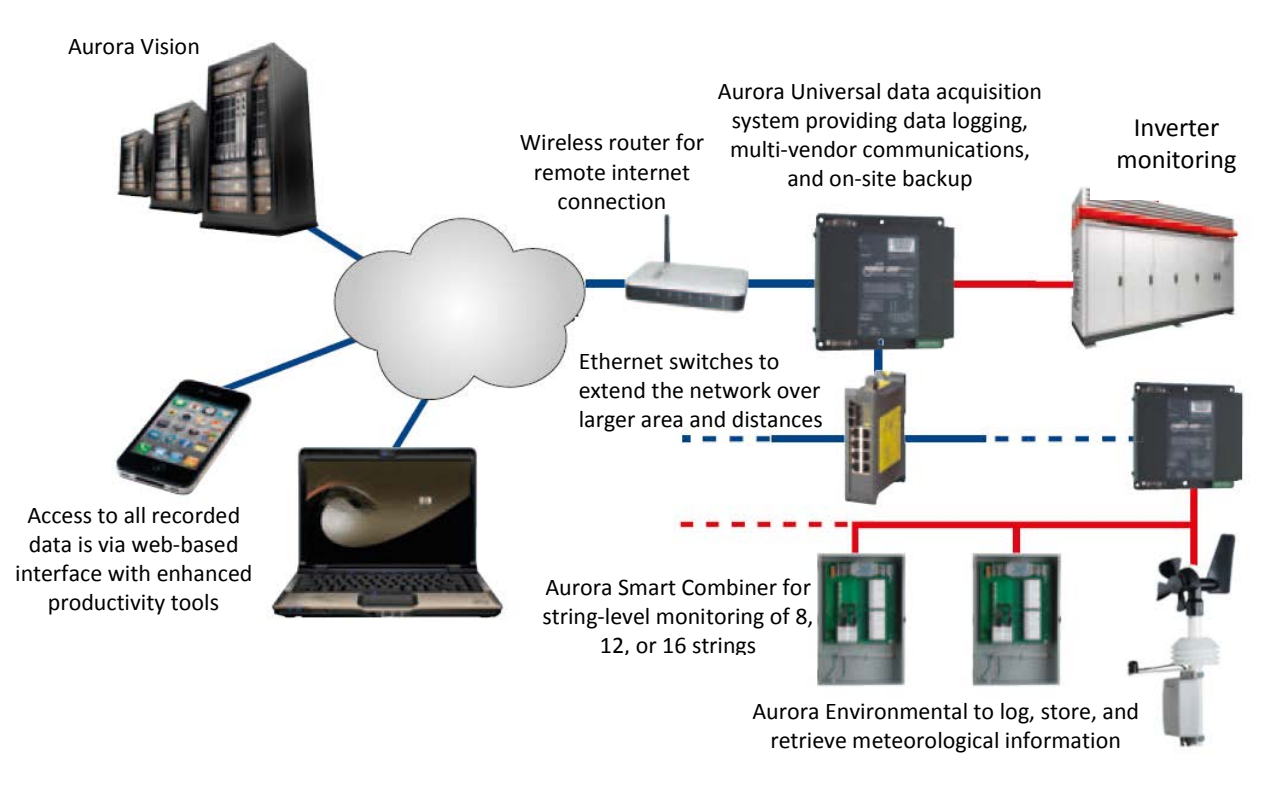

### **System Overview**

The Aurora Universal Industrial comes with Data Logger/Gateway, Power Supply, and Terminal Blocks for external connections. RS-485 Repeater, Cell Modem Router and Ethernet Switch are optional and vary per project requirements. The data logger can communicate with connected devices over an RS-485 communications line using the Modbus (RTU) and/or Modbus TCP protocol.

The data logger connects to the Local Area Network (LAN) with an Ethernet RJ45 connection (10Base-T). Typically it connects to a Digital Subscriber Line (DSL) or Cable router/gateway to get access to the Internet. The data logger can also be used in cellular wide area networks. In summary, any kind of Internet Protocol (IP) connection will work.

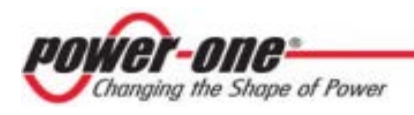

# <span id="page-8-0"></span>2 **Aurora Universal Industrial Core Components**

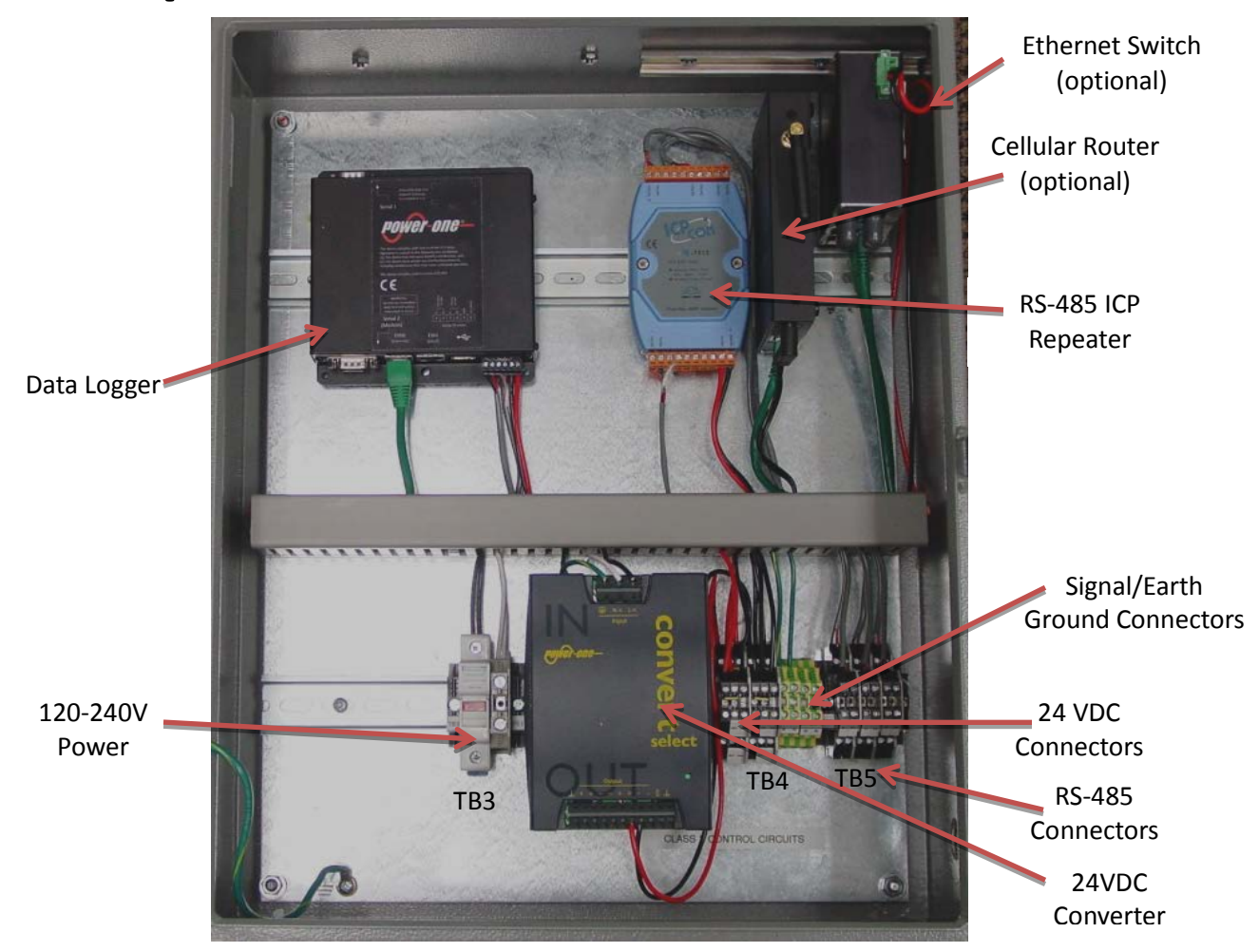

The Aurora Universal comes pre-installed in an enclosure and configured for your installation. This handbook describes its different components, how to install the monitoring kit and also serves as a reference.

# <span id="page-8-1"></span>*2.1 Power Supply*

The Aurora Universal must be supplied with a 120-240VAC 2A hard-wired power source. The AC power source is used to supply control power to the system.

### **NOTE:**

It is required to supply power from a dedicated 120-240VAC circuit.

In some cases, the power source and the energy monitoring voltage taps can be the same.

# <span id="page-9-0"></span>*2.2 Data Logger*

The data logger is an embedded Linux device server developed for industrial use. It is equipped with external connections for two Ethernet, USB, RS-232, and RS-485 connections. The data logger is pre-wired in the Aurora Universal. The Data Logger is located in the middle of the top DIN Rail.

### **Data Logger Ports (Bottom View)**

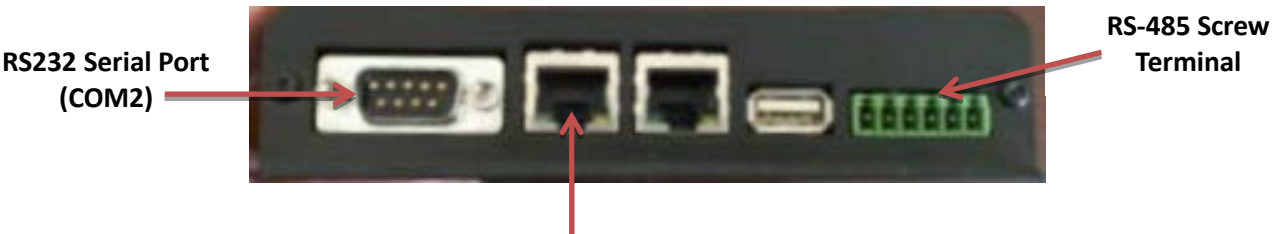

**Eth0 – For Internet Connection**

## <span id="page-9-1"></span>**2.2.1 Ethernet Ports**

### **Internet Connection – Eth0**

The data logger connects to the Aurora Vision server (Aurora Vision solution) over the Internet.

The most common scenario is to connect to an existing Local Area Network (LAN) or a dedicated broadband modem, using a standard Ethernet network cable, to the Eth0 port on the data logger.

### **For Models with an Ethernet Switch**

If your model is equipped with an Ethernet Switch, the Eth0 port will be pre-wired to the switch. Use one of the switch ports to connect to an existing Local Area Network (LAN) or a dedicated broadband modem. The switch can be connected to neighboring Aurora Universals and together these will create a local area network. This local area network needs to be connected to the Internet so that all data loggers can see the internet.

### **For Models with a Cellular Router**

If your model is equipped with a cellular router, the Eth0 port may not necessarily be connected to the Internet, and may be connected to the Cellular Router. Power-One is not responsible for providing the Internet connection.

### **Configuration Connection – Eth1**

The Eth1 port can be used for configuration of the Internet connection and for device communication troubleshooting.

## <span id="page-9-2"></span>**2.2.2 Serial Ports**

The Aurora Universal Data Logger has two serial ports for connecting to field devices, RS-485 and RS-232.

### **Primary device communication port - RS-485**

The primary and secondary device communication port is located on the 6-position terminal block on the data logger. This serial port is dedicated for Modbus RTU communication to Modbus enabled devices.

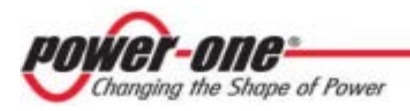

The RS-485 terminals are pre-wired from the 6-position terminal block to a user-accessible terminal block on the Din Rail (TB5) or to a three-way repeater on the upper DIN Rail. See Section [3.4.2](#page-14-2) [RS-485 Communication Installation](#page-14-2) for more information.

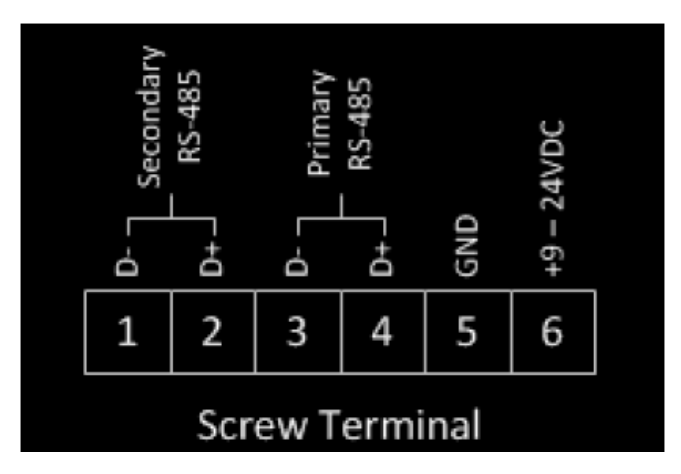

### **RS-485 Screw Terminal**

### **Serial ports – COM1 and COM2**

COM1 is not used for device connections. It is only used for factory configuration. COM2 is used for non-standard inverter support.

## <span id="page-10-0"></span>**2.2.3 External Device Communication**

All Aurora Universals come configured for attachment to Power One inverters or other Power One devices. In order to connect other external devices such as inverters from different manufacturers, additional options may need to be purchased from Power-One. Your Aurora Universal is preconfigured for other inverters if the inverter is specified when the Aurora Universal is ordered.

In some cases, inverters have to be ordered with communications kits from the inverter manufacturer. Check the Power-One website [\(http://www.power-one.com/renewable](http://www.power-one.com/renewable-energy/products/monitoring/aurora-vision)[energy/products/monitoring/aurora-vision\)](http://www.power-one.com/renewable-energy/products/monitoring/aurora-vision) for an up-to-date list of all compatible  $3<sup>rd</sup>$  party devices.

- Power One string and central inverters comes with RS-485 capability and is capable of communicating directly to Aurora Universal
- Xantrex GT100, GT250 and GT500 inverters must be ordered with the Modbus RS-485 communication option.
- SMA inverters must be ordered with the RS-485 option board and SMA WebBox.
- PV Powered inverters must be ordered with the Modbus option for three phase inverters and the Ethernet option for single-phase inverters.
- Satcon inverters are typically pre-wired for RS-485 Modbus, but it is recommended from the manufacturer to add an RS-485 isolation repeater, such as the ICP-DAS I-7510 Repeater.
- Advanced Energy Solaron inverters must be ordered with the Ethernet communications option.

# <span id="page-11-0"></span>*2.3 Optional Communications Equipment*

Each Aurora Universal Industrial model has unique options for connecting Ethernet and RS-485.

## <span id="page-11-1"></span>**2.3.1 Ethernet Multi-Port Switch**

The Aurora Universal has an optional multi-port Ethernet Switch. The switch has auto-sensing Ethernet ports, plus an Ethernet port for connection to the data logger. The Ethernet Multi-Port Switch is located within the enclosure at the far right of the upper DIN Rail.

The additional Ethernet ports are used to connect local devices that have proximity to the Aurora Universal.

LEDs are provided to display the link status and activity of each port, as well as power on/off status.

## <span id="page-11-2"></span>**2.3.2 Cellular Router**

The Aurora Universal has an optional Cellular Router that can be used instead of a wired Ethernet connection between the data logger and the Internet. Cellular solutions are typically used where external Ethernet connections are not possible. Note that Cellular Routers connect to the Data Logger through Ethernet.

The Cellular equipment requires a subscription to a standard cellular provider and a location where cell service is available. The proper data services to communicate with the Cellular equipment and send information to Aurora Vision servers must be set up by the customer.

The Cellular Router is located within the enclosure near the far right of the upper DIN Rail. The Cellular router will require drilling a hole to mount the antenna outside the case, typically in the upper right portion of the case. The antenna may be mounted directly on the case or at another location no more than 50 feet from the Aurora Universal case. Make sure to seal the hole made for antenna wire so that the case remains waterproof. It is recommended to use rubber flanges or other waterproof seals such as cable glands.

## <span id="page-11-3"></span>**2.3.3 RS-485 Repeater**

The Aurora Universal has a one-way or three-way RS-485 repeater for remote device RS-485 connection. The repeater in your system depends on the Aurora Universal Residential model you have selected. One one-way repeater provides one RS-485 channel (model numbers ending in –1P). One three-way repeater provides three RS-485 channels (model numbers ending in –3P).

The three-way repeater has three pairs of output RS-485 data connectors (plus and minus) that are pre-wired to the data logger and the RS-485 channels on the lower DIN Rail at TB5. The one-way repeater has only one pair of connectors. Connect all single devices or RS-485 daisy chains to D+ and D- connectors at TB5.

The three-way repeater has one RS-485 input channel with a three-way Star Wiring Hub. Each repeater has 3 independent RS-485 output channels. Each output channel on the hub is driven by its own RS-485 driver that can transmit signals along 4,000 ft. (1.2Km) of cable.

Note that three-way repeaters include both Hub and Repeater function. Each output channel can be connected to another hub.

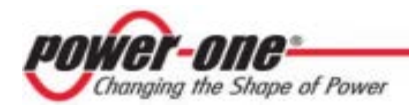

# <span id="page-12-0"></span>**3 Installation**

Qualified personnel with appropriate training and experience must perform Aurora Universal installation. Follow standard safety precautions during all procedures. Appropriate personal protection equipment (PPE), such as safety gloves, safety glasses and protective clothing, is recommended.

Power-One recommends the use of Ferraz-Shawmut Class CC fuses for the power supply (ATMR-2) to prevent hazardous voltage conditions or damage to the equipment.

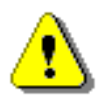

### **WARNING!**

**During normal operation of the Aurora Universal, dangerous voltages flow through many parts of the system, including: terminals, all I/O Modules (Inputs and Outputs) and their circuits. All Primary and Secondary circuits can, at times, produce lethal voltages and currents. Avoid contact with any current-carrying surfaces. Do not apply more than the maximum voltage any attached device can withstand. Refer to device labels and to the specifications for all devices before applying voltages.**

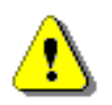

### **CAUTION!**

Do not HIPOT/Dielectric test any outputs, inputs, or communications terminals.

# <span id="page-12-1"></span>*3.1 Before You Go On-Site*

Make sure you have the following tools and materials before arriving on site.

Tools

- Standard Electrician's Toolkit
- Drill capable of penetrating the Aurora Universal enclosure
- Personal Protective Equipment (Gloves, Goggles, Clothing)

Materials and Test Equipment

- Proper Fuses (see recommendations above)
- Twisted-Pair Wire
- Ethernet Cable to make Network Connection
- Laptop Computer with Internet Browser
- Crossover Ethernet Cable

It is also useful to know if you need to perform Asset Registration or final End-to-End Data Checks after physical installation is complete. If so, you will need a username/password to log into the Aurora ADMIN tool and a username/password to log into Aurora Vision. See the **Commissioning** section for details.

# <span id="page-13-0"></span>*3.2 Install Enclosure*

Mount the monitoring system enclosure out of direct sunlight in a location where it will not be exposed to continuous water flow, snow and ice build-up, and/or areas of extreme temperature. Install the enclosure using the external enclosure mounting tabs. Drilling holes in the back of the enclosure is not recommended and will void the warranty.

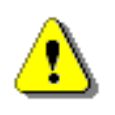

## **CAUTION!**

The use of UL 514B type conduit fittings are required to maintain the NEMA Type 4/4x rating of the enclosure.

The monitoring system enclosure may be mounted in a vertical (where the door opens out) or a horizontal (where the door opens up) orientation. It is recommended to penetrate the enclosure in the bottom only. Remove any metal shavings and treat bare metal with rust inhibitors.

# <span id="page-13-1"></span>*3.3 Supply Aurora Universal with Power*

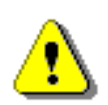

## **CAUTION!**

Make sure the service panel (primary circuit) and the monitoring enclosure are deenergized before proceeding with the installation.

To provide power to the Aurora Universal, you will need to supply a 120-240VAC power source. The line is connected to the terminal TB3-VAC and the neutral connected to the terminal TB3-N.

The 120-240VAC power is supplied the power converter in the AU Industrial.

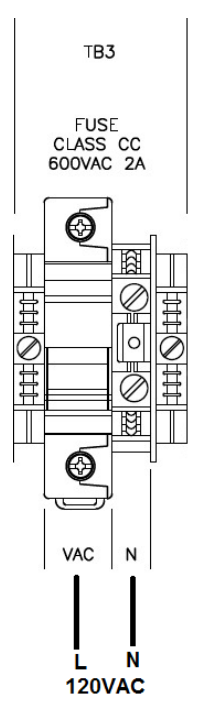

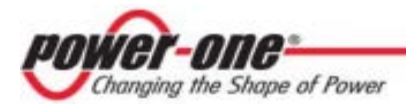

# <span id="page-14-0"></span>*3.4 Connect Remote Devices*

The Aurora Universal enclosure can supply power and communication to remote devices such as the Aurora Environmental™ weather station or Aurora Smart Combiner DC monitoring combiner box.

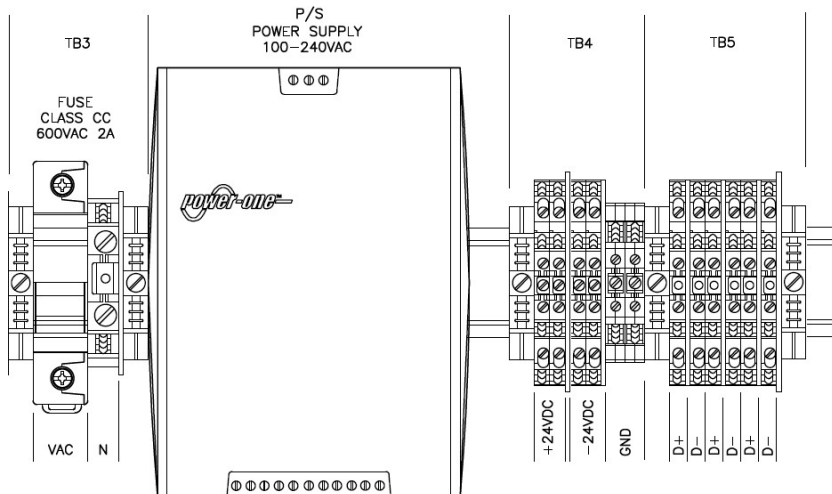

### **Lower DIN Rail, Terminals for 24VDC (TB4) and Modbus RS-485 (TB5)**

### <span id="page-14-1"></span>**3.4.1 Remote Device Power Installation**

Please refer to the remote device's installation manual for instructions on how to install the remote device. On terminal block TB4, use the top or bottom terminals on the terminal labeled 24+ for the positive conductor and the top or bottom terminals of the terminal labeled 24- for the common or negative conductor for powering remote devices. It is very important to maintain proper polarity, if you mix the positive and common conductors the devices will not work and you risk equipment damage and possible fire. Please refer to Section [6.4](#page-35-0) [Remote Power Wire Sizing](#page-35-0) to properly size the 24 V DC power conductors for the remote devices.

## <span id="page-14-2"></span>**3.4.2 RS-485 Communication Installation**

The Aurora Universal can communicate with other remote devices such as Aurora Inverters, the Aurora Environmental™ weather station, or Aurora Smart Combiner DC monitoring combiner box. Please refer to the remote device's installation manual for instructions on how to install the remote device.

RS-485 data terminals can accept stranded copper wire of size #12-#22 AWG. Power-One recommends a size of stranded copper #18-#22 AWG twisted pair with shielding and a drain wire. Belden # 1120A cable for 2 conductors or #3106A cable for 3 conductors are recommended. In most applications the third conductor for signal ground is required. The cable must be shielded for reliable communications.

Do not run the remote device data cable next to large current carrying conductors. Note that all DIN Rail RS-485 connectors are pre-wired to the repeater and data logger.

RS-485 wires use the connectors at TB5 and TB4 (ground) on the lower DIN Rail. All wires come into the connectors straight up and are secured using the small screw facing outward. There are one, three, or six sets (channels) of RS-485 connectors, depending on your Aurora Universal Industrial model. Power-One recommends the convention of using conductors with red insulation

for the D (+) and conductors with black insulation for the D (-). Devices will not communicate if you connect the D (+) of one device to the D (-) of another device.

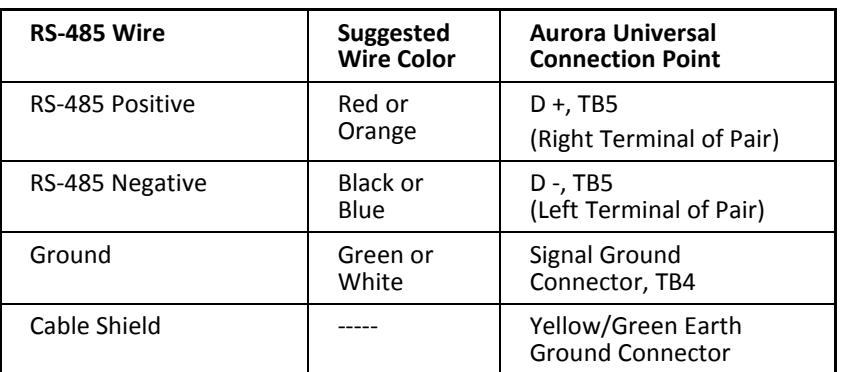

### **RS-485 Connections**

### **Three-Wire Beldon #3106A Cable**

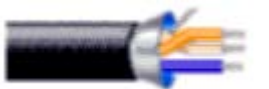

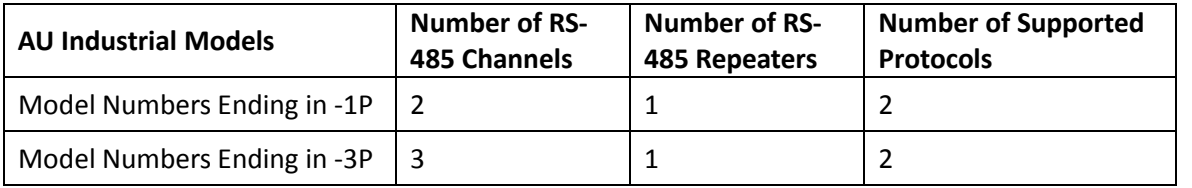

The following figure is the DIN Rail for a model with three RS-485 channels viewed from below, showing connection points for a single RS-485 channel. Note that the secondary channel is wired for RS-485.

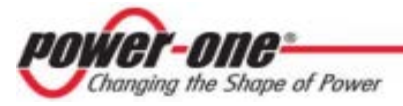

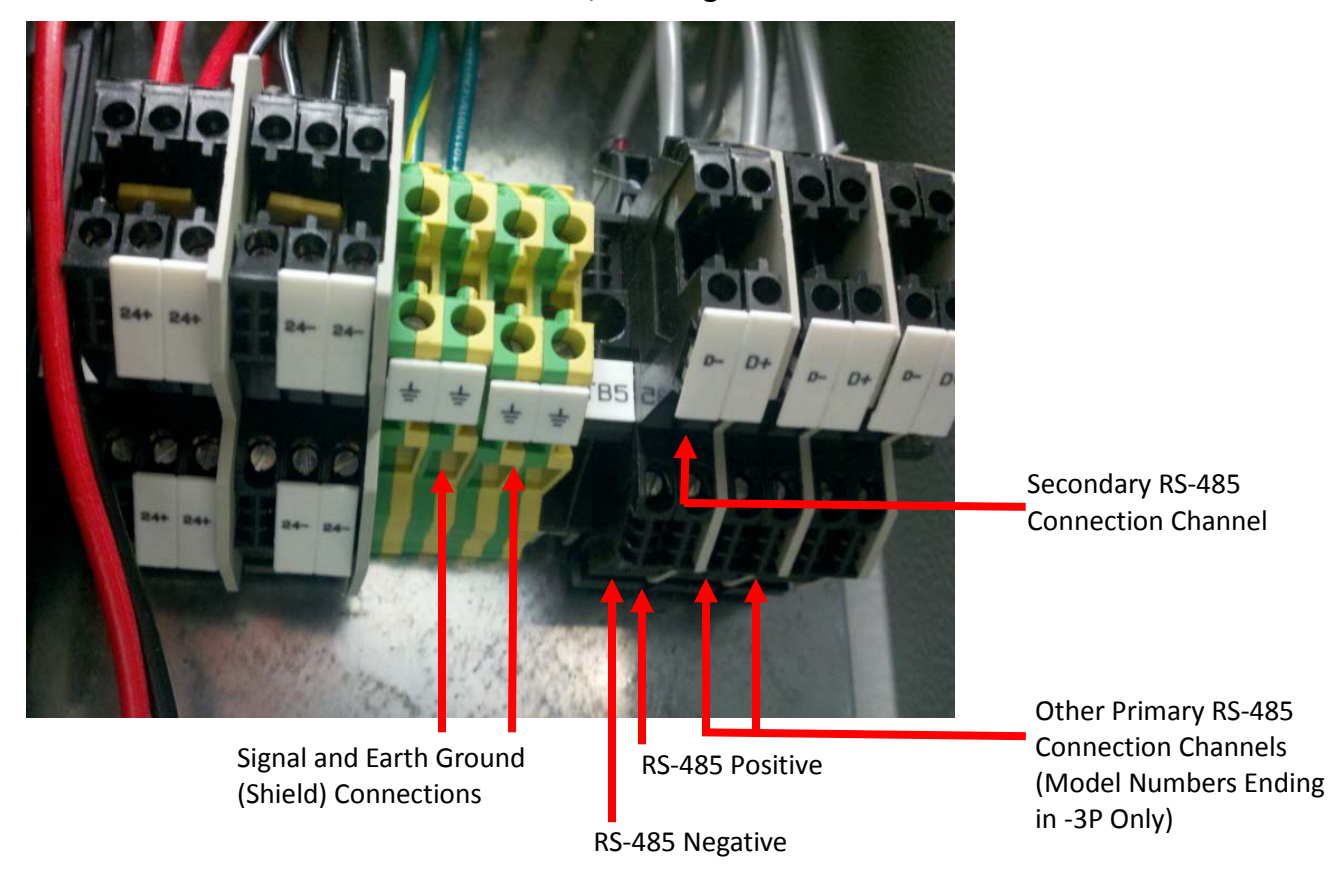

**Lower DIN Rail from Below, Showing RS-485 Connection Points**

Connect the RS-485 communication cable to the terminals at the bottom of terminals labeled D+ and D- in terminal block TB5. The primary RS-485 channel(s) are those closest to the back wall of the enclosure.

Connect the signal ground wire to the ground connection on TB4. All ground wires should be connected to ground in one location only to avoid ground loops. Note that if all RS-485 devices are getting 24V power from the Aurora Universal, the signal ground wire is not necessary.

Connect all RS-485 shield wires to the same yellow/green ground connector on the DIN Rail. The shield wires should be connected to ground in one location only to avoid ground loops.

## <span id="page-16-0"></span>**3.4.3 Connect to Power-One Inverters**

Power-One inverters use a proprietary RS-485 communication interface, and therefore must be daisy-chained to a single set of RS-485 connectors on the DIN Rail. **For multiple inverters, each inverter must be manually assigned a different RS-485 address.** Refer to the inverter manual(s) for instructions on how to set inverter addresses and exact inverter connection points. It is suggested to connect Power-One inverters through the secondary RS-485 port (forward connectors) on the DIN Rail. Connect Modbus RS-485 devices (such as other meters, weather stations) to the primary RS-485 port (rear connectors). Primary and Secondary connections can be reversed (not mixed!), but the method suggested above matches the default values when commissioning the Aurora Universal.

For Power-One model VSN-MGR-AUX-CPU, use the Power One Modbus adapter connected to the secondary RS-485 interface.

## <span id="page-17-0"></span>**3.4.4 RS-485 Device Networking**

In a Modbus RS-485 network any one device can be connected to two other devices. If there are more than two remote devices on the Modbus network, they must be wired in a bus topology referred to as a daisy chain.

For systems with more than 3 devices and a total cable length of more than 100ft, two termination resistors (120Ω 0.5W) should be used. The resistors must be installed on each endpoint of the daisy chain across Data+ and Data-. Devices typically have a simple jumper to set the termination resistor.

Each daisy chain of multiple devices must be connected to a single RS-485 channel at the Aurora Universal. You can connect multiple daisy chains if you have multiple RS-485 channels. You cannot connect more than two devices directly (no daisy chain) to any RS-485 channel on the Aurora Universal.

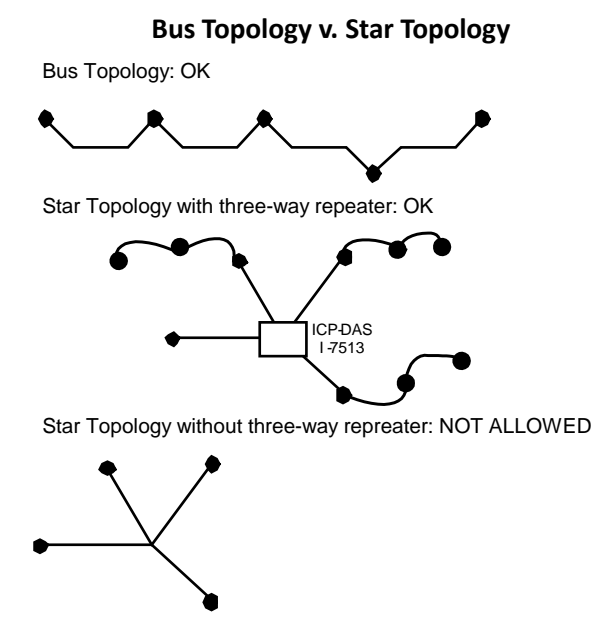

<span id="page-17-2"></span>A maximum of 32 devices can be connected without another repeater in a single daisy chain.

### <span id="page-17-1"></span>**3.4.5 Modbus Addressing Policy**

Aurora Universals can use the Modbus protocol. The Modbus protocol allows for addresses between 1 and 255. It is suggested that a site have no more than one node per address, even if multiple data loggers or multiple Modbus networks are being used. For larger systems, where unique Modbus addresses are not possible, ensure that each Modbus network is free of duplicate addresses.

Please note that your Aurora Universals and add-on products normally are shipped configured to their correct address. It is necessary to configure any equipment that Power-One did not sell. Specifically inverters or energy meters with Modbus RS-485 interfaces need to be configured to the specified Modbus address so the Aurora Universal can communicate with the device.

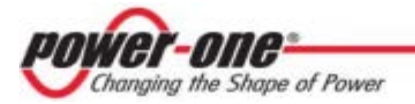

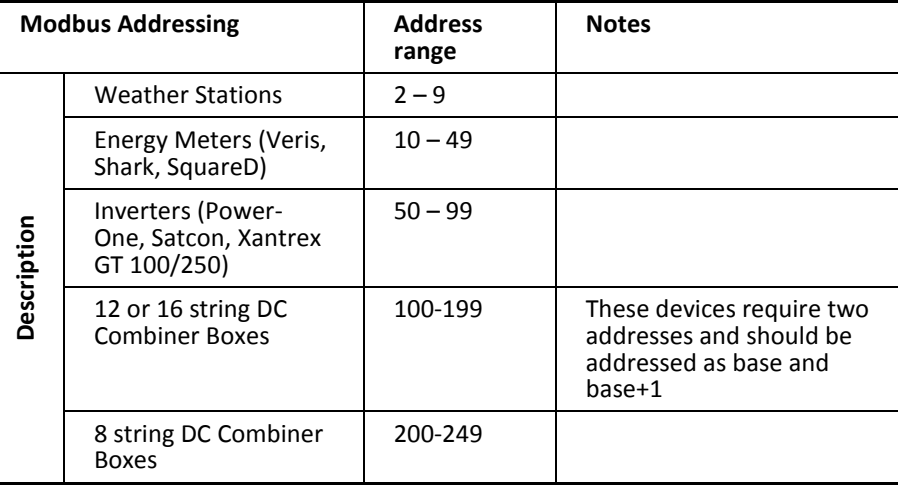

### **Modbus Addressing Policy**

For example, if a site has two systems, where the first system consists of an inverter, weather station, two 12-string combiner boxes and an energy meter, and the second system consists of an inverter, two 8-string combiner boxes and an energy meter, the following addressing should be used

### **Modbus Addressing Example**

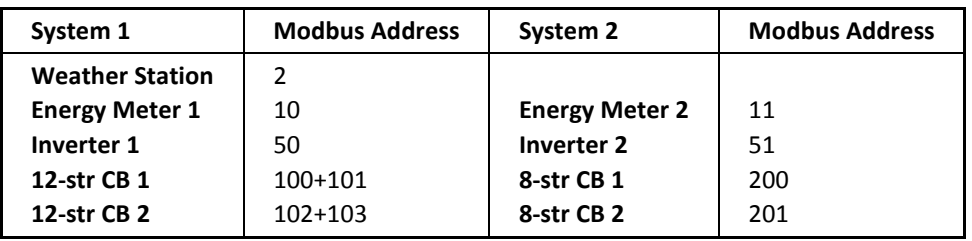

# <span id="page-18-0"></span>*3.5 Other Remote Device Connection Requirements*

If you have purchased monitoring and hosting services for devices not provided by Power-One, such as the inverter direct monitoring, you must configure these devices and possibly the monitoring system to communicate with each other. Check the Power-One website [\(http://www.power](http://www.power-one.com/renewable-energy/products/monitoring/aurora-vision)[one.com/renewable-energy/products/monitoring/aurora-vision\)](http://www.power-one.com/renewable-energy/products/monitoring/aurora-vision) for an up-to-date list of all compatible 3rd party devices.

## <span id="page-18-1"></span>**3.5.1 Modbus Devices**

If you have an inverter (Satcon, Xantrex GT three-phase, or other) or energy meter (Shark-100, Square D, Siemens, ION, or other) with a Modbus RS-485 interface or optional Modbus RS-485 interface, configure the Modbus address using our Modbus addressing policy detailed in Section [3.4.5](#page-17-1) [Modbus Addressing Policy.](#page-17-2)

The Modbus interface of the external device must use 2-wire RS-485 Modbus RTU with 9600 baud and 8-N-1. If there are multiple devices that need to be configured, each device needs to have a unique Modbus address and the first device will have the first address in the series of addresses for the category of that device. If Power-One has sold a device for this system that is in the same category, contact Power-One tech support for the appropriate Modbus address for the device in question. See Section [3.4.5](#page-17-1) [Modbus Addressing Policy.](#page-17-2)

## <span id="page-19-0"></span>**3.5.2 Ethernet Devices**

The Power-One monitoring system can communicate with some third party inverters (PV Powered, Advanced Energy, Xantrex GT and others) and some energy meters (Veris, Square D, Shark, Ion, and others) on the Ethernet network using Modbus TCP. The Internet configuration of the external monitored equipment should be provided by the network administrator of the facility. Please follow the installation manual of the external monitored equipment on how to configure that device to communicate on the Ethernet network. The TCP/IP configuration of the external monitored equipment must be configured so it is accessible from the monitoring system. This means the external monitored equipment and the Power-One monitoring system must be on the same TCP/IP subnet, or routers properly configured to route TCP/IP packets between the monitoring system and the Ethernet connected device.

If the external monitored equipment is a PV Powered inverter without the Modbus option, then it should come with an Ethernet option which then would be connected to the Eth1 port on the Aurora Universal's data logger. If multiple PV Powered inverters are going to be monitored then they should be connected to an Ethernet switch that will also be connected to the Eth1 port on the data logger.

## <span id="page-19-1"></span>**3.5.3 Proprietary RS-485 Communication Serial Devices**

If you have an inverter such as SMA, or other devices with a proprietary RS-485 communication interface or optional proprietary RS-485 communication interface, configure the address using the addressing policy detailed in the device's installation/user's manual. If there are multiple devices please refer to the device's installation/user's manual.

When the Power-One monitoring system is configured to monitor this type of device there may be a separate device necessary. Contact Power One technical support for more details.

## <span id="page-19-2"></span>**3.5.4 RS-485 Mixed-Vendor Environment**

All devices in all daisy chain(s) that connect to the primary RS-485 connection channel(s) on the TB5 terminal block of the Aurora Universal must use the same protocol and signal BAUD rate. If you have equipment from the same manufacturer, all equipment should use the same protocol and signal BAUD rate.

If you have mixed-vendor equipment, you will need to connect each vendor to the Aurora Universal per the manufacturer's specifications. This may include connections through Ethernet, primary RS-485 port or the secondary RS-485 port. Both the primary and secondary RS-485 ports for the logger are pre-wired to the DIN Rail. Connections through the secondary RS-485 port can use a different protocol and/or BAUD rate than connections made through the primary RS-485 port. Contact Power-One Support for more information on connections in a mixed-vendor environment.

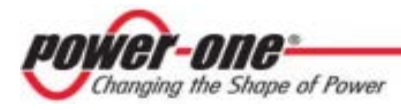

## <span id="page-20-0"></span>**3.5.5 Inverter-Specific Requirements**

In order to use direct inverter communication for other inverter manufacturers, that option has to be purchased from Power-One. The following inverters are supported:

### **Power One Inverters**

Power One inverters are supported over proprietary RS-485 communication protocol. The Power One inverters must be installed in a separate RS-485 network from the Modbus network. Power One Modbus adaptor uses a different baud rate than other devices.

### **Satcon Inverters**

Satcon inverters come with a Modbus serial interface, but may need a separate repeater due to their implementation of Modbus. Program the Modbus address in accordance with Section [3.4.5](#page-17-1) [Modbus](#page-17-1)  [Addressing Policy.](#page-17-1)

### **Xantrex GT Inverters**

Xantrex (Schneider Electric) inverters must be ordered with the Modbus RS-485 option. Program the Modbus address in accordance with Section [3.4.5](#page-17-1) [Modbus Addressing Policy.](#page-17-2)

### **AE Solaron Inverters**

AE Solaron inverters come with a Modbus TCP interface and can be connected to either the Internet side (Eth0) of the data logger or to the LAN side (Eth1). The inverter must be configured with a static IP address. The IP address must be sent to Power-One technical support for proper data logger configuration.

### **PV Powered Inverters**

Three phase PV powered inverters must be ordered with the Modbus RS-485 option. Program the Modbus address in accordance with Section [3.4.5](#page-17-1) [Modbus Addressing Policy.](#page-17-2)

### **SMA Inverters**

SMA inverters must be ordered with the SMA RS-485 piggyback card. The SMA inverters must be installed in a separate RS-485 network from the Modbus network. The SMA RS-485 network is not the same as Modbus and will be connected to a separate RS-485 adapter. Installation notes are available on the Aurora Vision web site.

# <span id="page-21-0"></span>**4 Commissioning**

The following are the major steps required to make sure the system is operational and data is being passed to Aurora Vision servers:

- Check the hardware installation for completeness and power up the Aurora Universal.
- Connect the Data Logger to the Internet.
- Run the Aurora Universal Setup Tool
	- If necessary for your network, set up a Static IP Address for the Data Logger.
	- Add and configure Modbus devices that are connected to the Data Logger.
- Verify that you have a working Internet Connection to the AU Industrial.
- If not already complete, perform Asset Registration using the Aurora ADMIN tool over the Internet.
- Verify end-to-end data transfer using the Aurora Vision web portal.

Commissioning is not complete until you have performed the final two steps above over the Internet. However, these two steps do not necessarily need to be performed as part of the on-site hardware installation.

If you have a system with several data loggers, please note that each logger has a unique ID and configuration, and are setup for a specific function and location in the plant.

## <span id="page-21-1"></span>*4.1 Hardware Installation Check List and Power Up*

- 1. Check that all terminals are tight, the wires are fully inserted into the proper terminals and there are no frayed conductors shorting out with other conductors.
- 2. When installation of the monitoring system and the PV system are complete and all connections have been double checked, close the service panel and power up the PV system.
- 3. Close the TB3 single fuse holder, for the system power with the included 2A fuse (Class CC) inserted. The fuse must be 1A for 240 volt systems.
- 4. With a voltmeter verify that the voltage across TB4-(24+) and TB4-(24- ) is indeed 24 VDC +/- 10%.
- 5. Verify that the power LED is green on the data logger.
- 6. If your model has an Ethernet Switch, verify link status on the Ethernet Switch.
- 7. Start to fill out the Installation Checklist and continue to complete the checklist during the commissioning process.

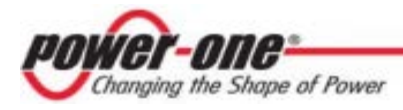

# <span id="page-22-0"></span>*4.2 Connecting to the Internet*

Connect the data logger to the Internet through the local area network or directly. This is done by using a standard Ethernet cable (CAT-5) and connecting it to the Ethernet RJ-45 port marked **Eth0** on the front of the data logger.

If you have an Ethernet Switch in your AU Industrial model, the **Eth0** port will already be connected to the switch. Connect you network cable to an RJ-45 port on the switch. The information below will apply to the port on the switch rather than **Eth0**.

The data logger is by default set to DHCP and will try to acquire its IP-address from the DHCP server on your local network (LAN).

Verify that the data logger has an Ethernet connection. The **Eth0** LED can be used for detecting network link and network traffic:

- $EthO$  LED = GREEN = Link
- Eth $0$  LED = GREEN BLINK = Traffic
- Eth $0$  LED= OFF = No network link

If no activity is seen on the LEDs, double-check all connections. If it is required to set a static IP for the data logger, your connection will not work until this address is set. Check with your system administrator if a Static IP is required; if so, refer to the section below on setting a Static IP address.

If it is necessary to use a wireless network, a wireless network adapter with an Ethernet port is required. Ensure that the wireless connection is operational with a laptop before connecting it to the **Eth0** port.

The data logger is designed for use on an Ethernet network and must be assigned an IP address (DHCP or static) to make it accessible. The serial number of the data logger is also the MAC address of the Eth0 port, which a network administrator may require. Normally no ports should need to be opened in the network firewall. The data logger will use ports 22 and 443 outbound to transmit the data.

Power-One does not provide Internet service or the cables required to connect the Data Logger to the Internet.

# <span id="page-22-1"></span>*4.3 Run the Setup Tool*

The installer must use a laptop with a crossover Ethernet cable to communicate directly to the data logger and run the setup tool. The setup tool has many options and capabilities, but here we will only describe those necessary to get your system up and running. If your laptop is equipped with a Gigabit Ethernet interface, any Ethernet cable (straight or crossover) will work.

Enhancements to the Setup Tool are likely in near the future. Login to the partner portal and check this website<https://partner.auroravision.net/display/en/Home> for the latest Aurora Universal Setup Tool documentation.

- 1. Configure the laptop's Ethernet port to obtain a Dynamic IP address automatically through DHCP; typically, laptops are already configured this way.
- 2. Connect the crossover Ethernet cable between the secondary Ethernet port marked **Eth1** on the data logger and the laptop computer.

3. Open up an Internet browser window on the computer and type in the following URL in the address bar.

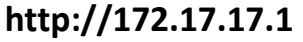

4. The following **Home** page will appear:

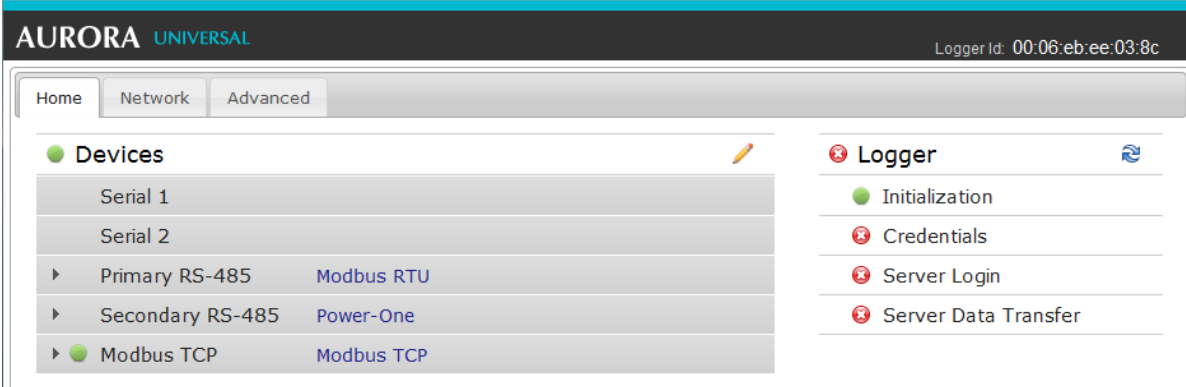

Select the tabs across the top to perform configuration operations and select one of the ports in the **Devices** list to set up devices.

The icons for the logger in the status area to the right are green. It may take some time for all the icons to turn green.

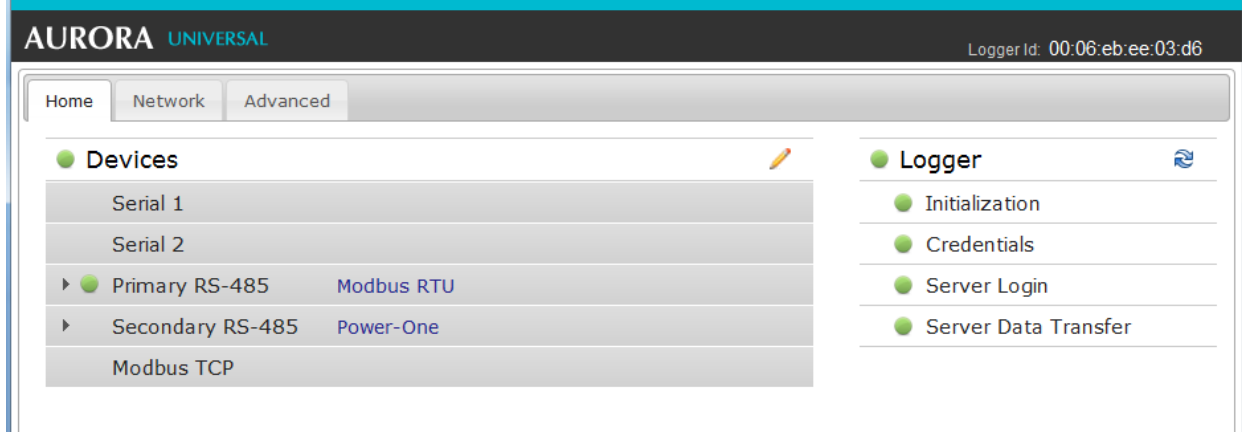

The MAC address (Logger ID) for the Data Logger is displayed at the top of the page. Be sure to write down the MAC address of the Data Logger. The MAC address will be needed later for Asset Registration.

### <span id="page-23-0"></span>**4.3.1 Set a Static IP Address**

Setting a Static IP is only necessary if required by your network. In most cases you can skip this section.

1. Obtain Static IP address information from your network administrator.

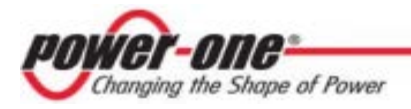

- 2. Select the **Network** tab. Set the **Type** (Network Connection Type) field to **Static**. The page will allow you to type in the following information:
	- **IP address**
	- **Subnet Mask**
	- **Gateway**
	- **DNS**
- 3. Press **Update** at the bottom of the page.

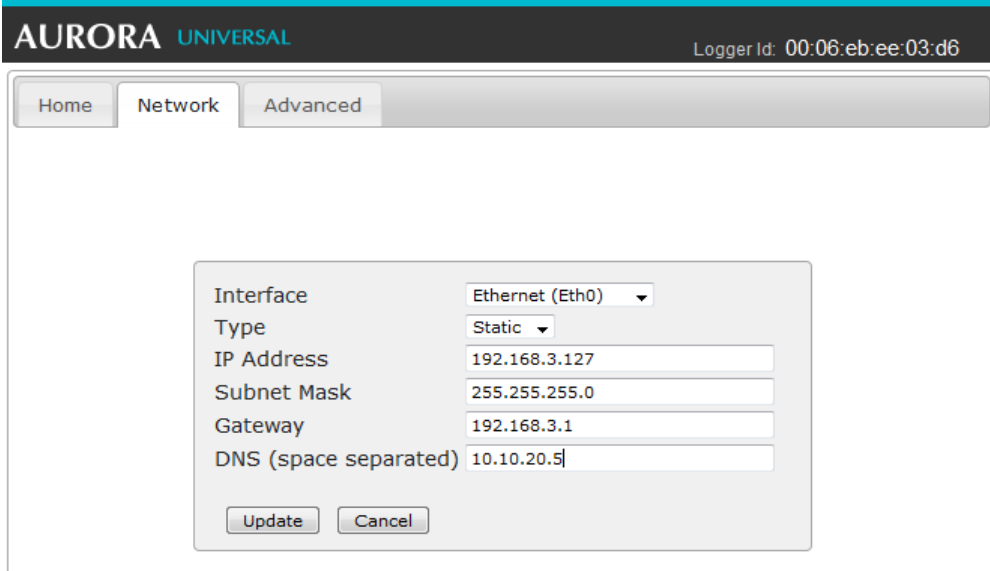

The Data Logger will restart with its newly configured address.

## <span id="page-24-0"></span>**4.3.2 Configure Devices**

The **Devices** list on the **Home** page will show all the different devices connected through all the ports on the Data Logger. **It is essential that the devices you set up here match how devices are physically connected to your Data Logger.**

By default, only the two RS-485 ports are set up. The primary RS-485 port is set to **Modbus RTU** and the secondary RS-485 is set to **Power-One**. The default supports hardware connections where all Power-One inverters are attached as an RS-485 daisy chain and connected to the **Secondary RS-485** port. All Modbus devices (weather stations, meters, combiner boxes, etc.) are daisy chained to the **Primary RS-485** port.

For the Secondary RS-485 connection, once Power-One inverters are properly addressed and wired in the RS-485 daisy chain, inverters will automatically be discovered and displayed.

For the primary RS-485 connection over Modbus RTU, all devices (weather stations, meters, combiner boxes, etc) connected to this port need to be added.

The following procedure gives an example of how to add a device.

1. Go to the **Home** tab. Click on the Pencil inconsination across from **Devices**. The following screen appears:

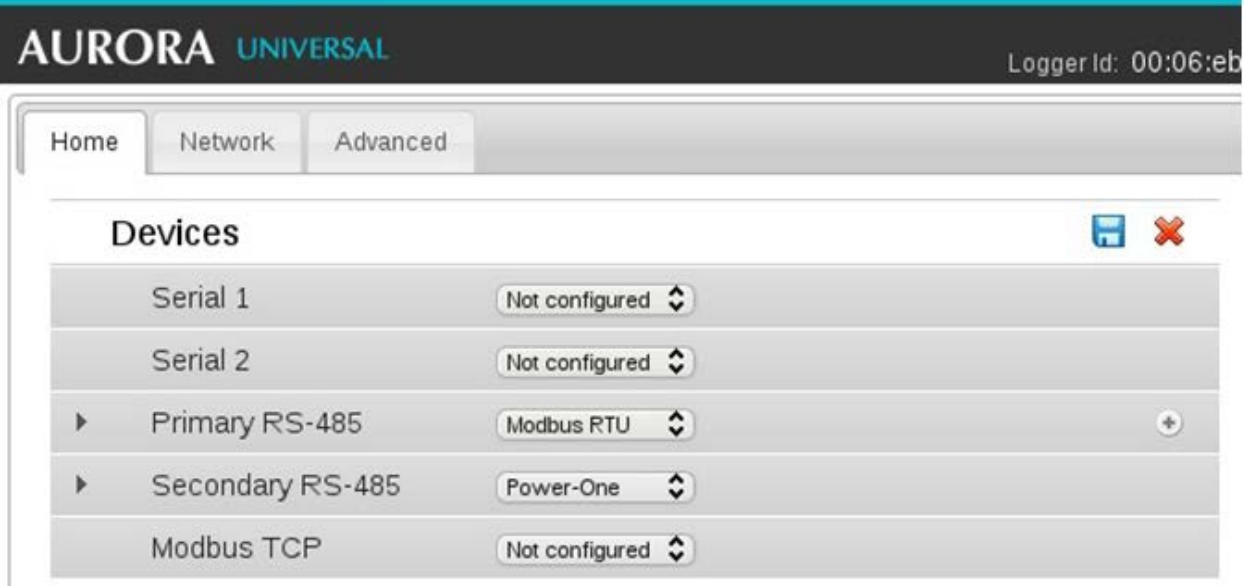

2. The screen shows the current configuration settings for each port. Select the Plus **(+)** button on the **Primary RS-485** bar to add a device. A window appears to enter device settings.

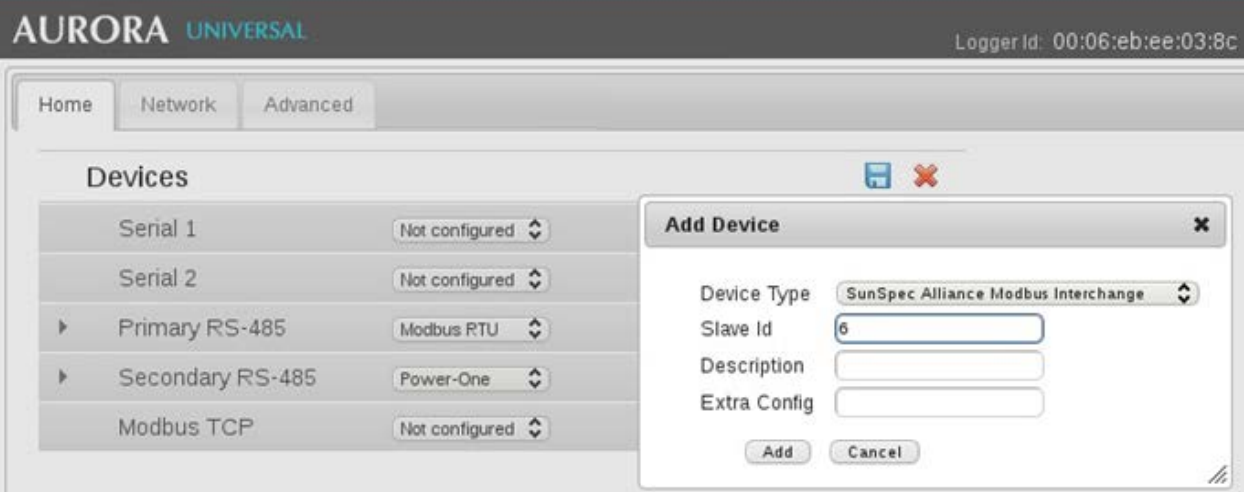

3. Select the correct **Device Type** from the pull-down menu in the field. Following are Device Types that need to be selected for devices supplied with Aurora Industrial:

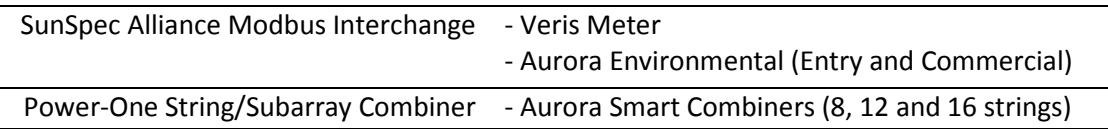

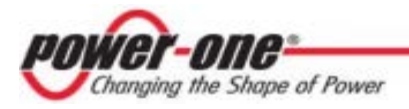

Following are additional selection options and should be selected only if such devices are supplied or used:

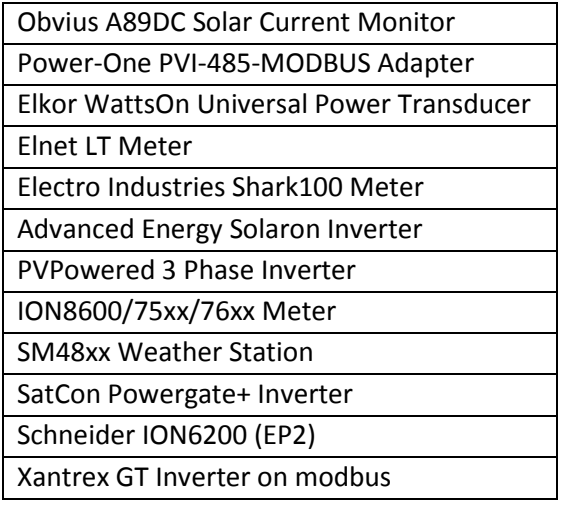

- 4. Set the **Slave Id** field to the Modbus address assigned to this device. This value must correspond to the Modbus address set for the hardware device.
- 5. Enter a **Description** to help you identify the device if you need to change configurations later.
- 6. Click the **Add** button.
- 7. The device will be added to the **Devices** page, listed under the **Primary RS-485** port.
- 8. Press the Save  $\overline{\bullet}$  icon at the top to commit changes.

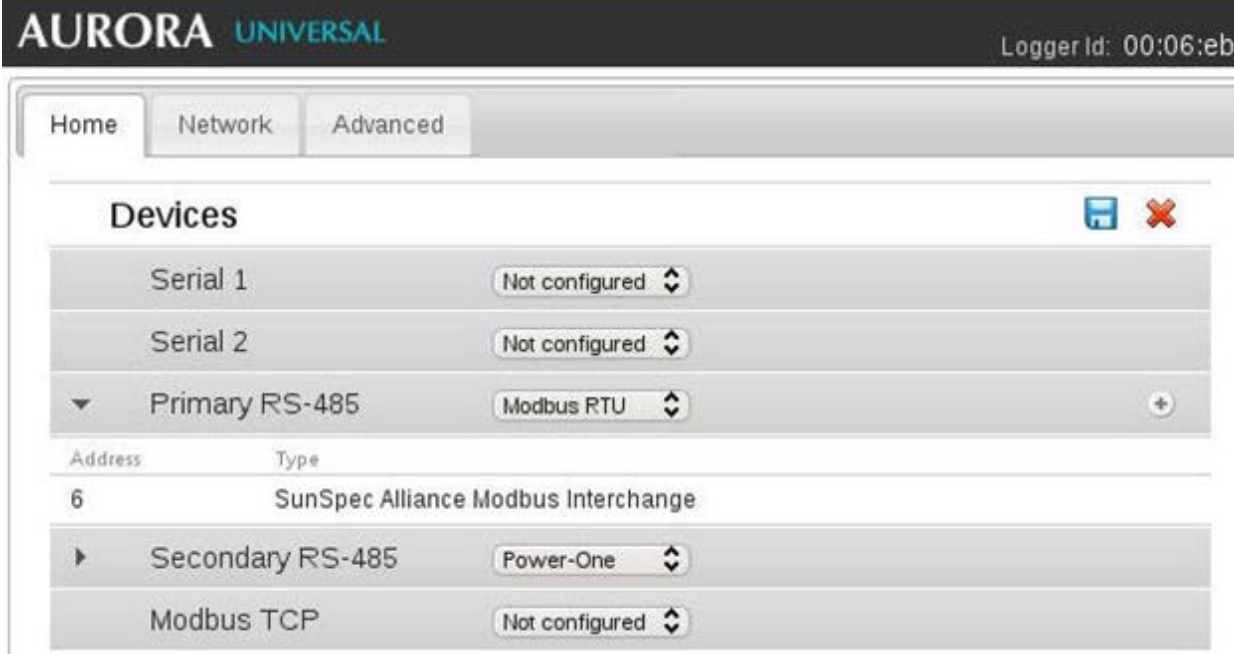

9. After making changes, you are reutrned to the Devices page with the status indicators, as shown below. Note that warning symbols show that the device is not reporting correctly.

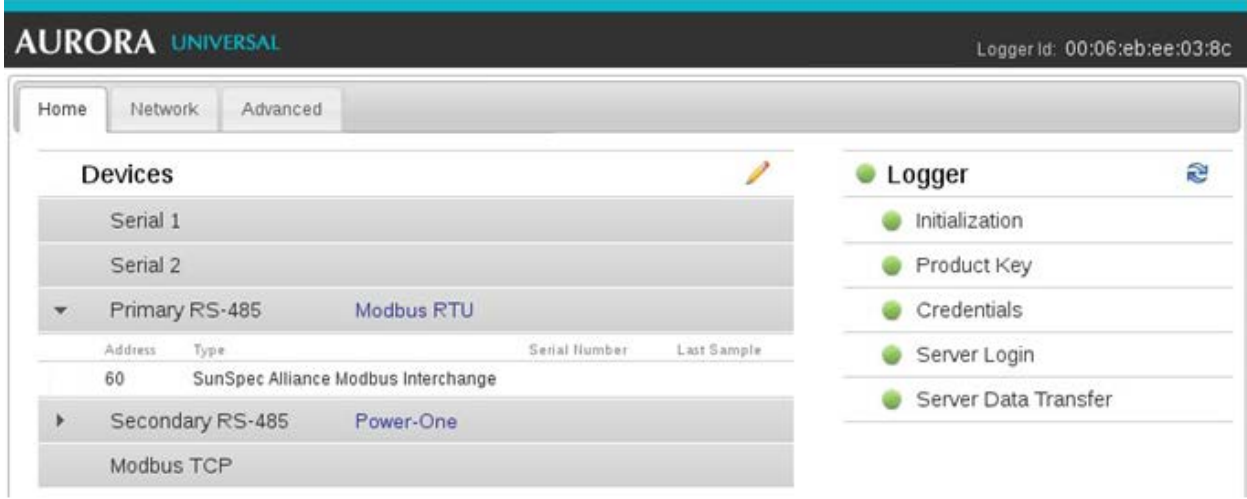

10. Repeat to add other Modbus devices as needed.

## <span id="page-27-0"></span>*4.4 Verify Internet Connectivity*

- 1. Verify that a CAT-5 Ethernet cable is connected between **Eth0** and your network.
- 2. The Data Logger acts as a router. From your laptop connected to **Eth1**, verify your internet connectivity by opening up an Internet browser window and connecting to an Internet host.
- 3. Remaining steps for commissioning are performed via the Internet to register the product and check end-to-end communications. Proceed with one of the following steps:
	- a. If you are not responsible for these remaining steps, be sure to pass on the MAC address information to the responsible party. Remove the cable from **Eth1** and close the monitoring enclosure. On-site installation is complete.
	- b. If asset registration is already complete, proceed to the section [4.6](#page-28-0) **End-to-End Data Check**.
	- c. If asset registration is not complete, proceed to the next sectio[n 4.5](#page-27-1)**Asset Registration**.

## <span id="page-27-1"></span>*4.5 Asset Registration*

Asset registration is performed via the Aurora ADMIN Web tool. Asset registration assigns the MAC address of your logger to a specific plant in Aurora Vision. Asset registration can be performed before or after the on-site installation is complete. When registering a data logger, all the assets (inverters, weather stations, meters, etc.) reporting data to the data logger are also registered. The plant must be created as an asset using Aurora ADMIN before a logger can be assigned and registered.

From the Setup Tool, follow the link to the Asset Registration page of Aurora ADMIN. If you are not running the Setup Tool, go to [https://admin.auroravision.net/customeradmin.](https://admin.auroravision.net/customeradmin) Select **Services > Asset Registration** and type in the MAC address of the AU Industrial. The Asset Registration page allows you to select the plant that the data will be associated with. Note that use of the Aurora ADMIN tool requires a user name and password with Administrator privileges.

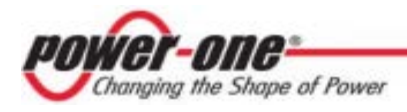

Go to<https://partner.auroravision.net/display/en/Asset+Registration> on the partner portal for help in using the Aurora ADMIN tool for asset registration.

# <span id="page-28-0"></span>*4.6 End-to-End Data Check*

The last check is to make sure that data is actually being reported and is visible in the Aurora Vision portal. Wait 15 minutes and log on t[o www.auroravision.net](http://www.auroravision.net/) using a web browser on an Internet connected device. Note that use of the Aurora Vision tool requires a user name and password.

Within Aurora Vision, go to **Asset > Summary** page for the plant and open the **Device Status** panel. Verify that all of the monitored devices are shown and communicating; the **Last Reported** time should be advancing for all devices.

Remove the cable from **Eth1** and close the monitoring enclosure. Installation is complete.

# <span id="page-28-1"></span>*4.7 Connecting Other Inverters, Connecting Through Other Ports*

Please contact Power-One Support if you need to connect non-Power-One inverters, or, connect devices through the Serial port or Modbus TCP (Ethernet).

# <span id="page-28-2"></span>*4.8 Installation Checklist Form*

It is recommended that you complete the Performance Monitoring Installation Checklist at the rear of this document and scan it and email it t[o service.us@power-one.com.](mailto:service.us@power-one.com) You can ignore all questions on the form related to CTs or meters.

# <span id="page-28-3"></span>*4.9 Maintenance*

Similar to any electrical device, we recommend regular checkups on the torque of the terminals and making sure the device is clean and dry.

Touch up scratched surfaces on the outside of the enclosure to avoid rust. Check fittings for tightness. Lubricate hinges and locks.

# <span id="page-29-0"></span>**5 Troubleshooting**

# <span id="page-29-1"></span>*5.1 Trouble Shooting Guide*

- **1) Issue: The Data Logger and/or DC Power Supply do not power up.**
	- a. Using a multi-meter check to see if there is an appropriate AC voltage across the VAC and N terminals.
	- b. Check the fuse for the monitoring system power.
	- c. If all of the previous steps do not help this issue, contact Power-One Technical Support.

### **2) Issue: Aurora Vision does not show recent information from the monitoring system.**

- a. Verify power source is supplying correct voltage to the Aurora Universal enclosure.
- b. 24 V DC Power Supply LED = GREEN
- c. Data Logger POWER LED = GREEN
- d. Verify that the data logger has a network link, by checking that the Eth0 LED on the data logger is green. If there is no network link then test the Ethernet (Cat5 or Cat6) cable with an appropriate data cable tester and verify the router, switch, or hub is operational.
- e. Verify that you have a working Internet connection. This can be tested with a laptop by unplugging the Ethernet cable from Eth 0 and connecting it to the laptop and testing to see if the laptop can connect to the Internet using the dynamic or static TCP/IP configuration for this network.
- f. If all of the previous steps are correct restart the data logger by opening the fuse holder for the voltage references, wait 30 seconds and then close the fuse holder for the voltage references. Then wait 20 minutes and check [www.auroravision.net](http://www.auroravision.net/) for updates.
- g. If all of the previous steps do not help this issue contact Power-One Support.

### **3) Issue: I cannot connect directly to the web interface on the data logger.**

- a. Verify power source is supplying correct voltage to the data logger by checking that the data logger power LED is green.
- b. Verify that you have a working Internet crossover cable. One end of the crossover cable should be connected to **Eth1** and the other to your computer's Ethernet port. You should see a link LED illuminated for both the data logger and the computer.
- c. Verify that the Network settings on the computer. The Network settings for the Ethernet connection should be set to DHCP "Automatically obtain an IP address". Try to "Repair" the network connection on the computer.
- d. If all of the previous steps are correct restart the data logger by switching the breaker for the 120V AC power off, wait 30 seconds and then switch it back on again. Also restart your computer.
- e. Try using a different crossover cable; your cable may be defective.

### **4) Issue: I do not see all of the remote devices.**

- a. After 3 minutes select refresh on your web browser.
- b. Close your web browser and reconnect to the data logger's web page **(http://172.17.17.1)**.
- c. If the data logger restarts then it received a new configuration which should have all the devices defined. Wait for another three minutes and check the changes.

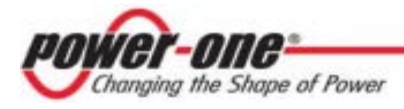

d. If all of the previous steps do not help this issue contact Power-One Technical Support.

### **5) Issue: I do not see recent data for a remote device.**

- a. Select refresh on your web browser.
- b. Close your web browser and reconnect to the data logger's web page **(http://172.17.17.1)**.
- c. Check to make sure the remote device has power. Check the remote device's user/installation manual.
- d. Check to make sure the Modbus communication wires are properly connected. Make sure the data and DC power conductors are not swapped. Make sure D+ and D- from different devices are not connected to each other. Measure the DC Voltage across D+ and Dat both the monitoring enclosure and at the data terminals of the remote device. If the measurement is 0 Vdc you have a short in the data wires. If the difference between the two measurements is greater than 3 Vdc then you may have an open circuit.
- e. If all of the previous steps do not help this issue contact Power-One Technical Support.

# <span id="page-30-0"></span>*5.2 How to Contact Power-One Technical Support*

For most efficient technical support please e-mail Technical Support at service.us@power-one.com or call us at +1 877-261-1374. When requesting technical support, please provide the following information:

- a. Model #.
- b. Unit serial number.
- c. Site/project name.
- d. Problem description.

Be prepared to describe the problem you are experiencing including specific details of the application, installation, and any additional pertinent information.

In the event that the equipment needs to be returned to the factory for any reason, please call to obtain an RMA # (Return Material Authorization). Do not return items without an RMA# displayed on the outside of the package.

If you require an advance replacement to be shipped before the RMA unit has been received by Power-One, you will need to submit a valid purchase order for the replacement unit, referencing the RMA# on the P.O. When we receive the faulty unit, we will credit the cost of the replacement, if it is covered by the warranty.

Include a written statement describing the problems.

Send the package with shipping prepaid to our factory address. Insure your shipment. Our warranty does not cover damage incurred during transit.

# <span id="page-31-0"></span>**6 AU Industrial Specifications**

## <span id="page-31-1"></span>*6.1 Enclosure*

**BEL S201606 Enclosure**

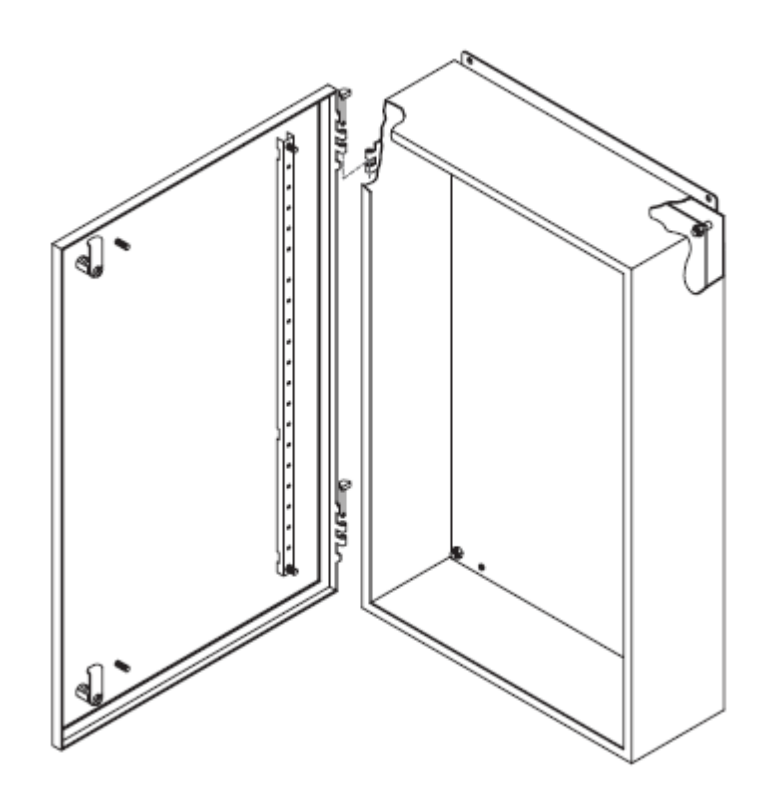

### **Construction**

- a. NEMA Type 4-4x-12 / IP-65 enclosure
- b. 16 gauge steel
- c. Slip hinges enabling cover removal for easier access and mounting
- d. Continuously welded and ground smooth seams
- e. Galvanized steel panel natural finish (unpainted)
- f. 1/4 turn latch
- g. Grounding screw on mounting panel
- h. Grounding stud welded on inner cover surface
- i. ANSI/ASA61 grey polyester

### **Standards**

- j. CSA certified 150359
- k. UL listed E109310
- l. CE

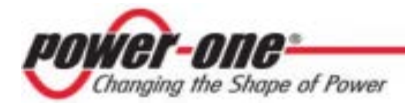

### **Dimensions**

- m. Height: 20" (508mm)
- n. Width: 16" (406.4mm)
- o. Depth: 6" (152.2mm)
- p. Weight: Approximately 40lbs. (~18kg) depending on options.

# <span id="page-32-0"></span>*6.2 Terminal Block Specifications*

The Aurora Universal enclosure provides the following Terminal Blocks for easy field installation.

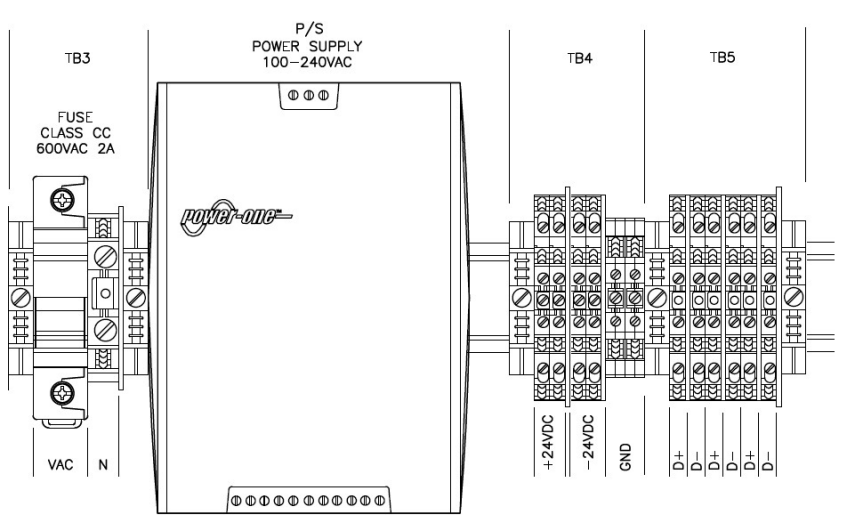

### **Aurora Universal Terminal Blocks**

### **Allowable Wire Size**

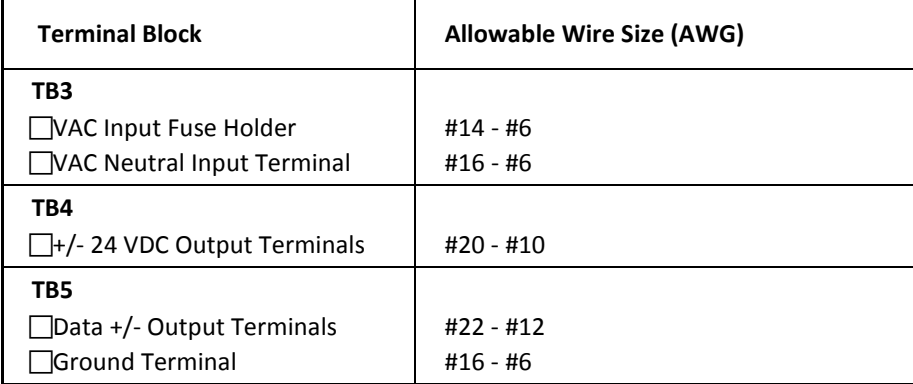

## <span id="page-33-0"></span>*6.3 Internet Gateway/Data Logger Specifications*

### **Ethernet Network Connection**

- a. Primary Physical network connection on 10BaseT Ethernet or 100BaseTX Fast Ethernet networks using RJ45 twisted pair cable. (Port name - Eth 0)
- b. Secondary Physical network connection on 10BaseT Ethernet or 100BaseTX Fast Ethernet, but limited in speed to 12 MBit/s since it is connected through an internal USB port. (Port name - Eth 1)

### **Serial Connection**

- a. Two RS-232 serial ports terminated with 9 pin MALE D-SUB connectors. Support baud rates up to 230kbps.
- b. Two RS-485 serial ports supported on a single screw terminal block. Supports baud rates up to 115200 bps.

### **USB 2.0 Ports**

a. The USB Ports are currently not used.

### **Hardware**

- a. CPU: Atmel AT91SAM9G20 @ 400MHz
- b. DRAM: 64 Mbytes
- c. Flash memory: 256 Mbytes (Normal storage capacity available for data logging is 30 days-worth of data)

### **Power Supply**

- a. Power: 9-24 DC
- b. Power consumption is typically between 2.8 VA and 3.2 VA. With load on USB bus, power consumption is between 5.0 VA and 7.2 VA

### **Operating Environment**

- a. Temperature: -40°C to +85°C
- b. Humidity:<80% storage, <85% operating (non-condensing)

### **Dimension**

- a. Height: 1.2" (31 mm)
- b. Width: 5.225" (133 mm)
- c. Length: 5.275" (134 mm)
- d. Weight: 13 oz. (363 gm.)

### **Compliance**

The data logger is compliant with both industrial and light industrial/commercial EMC standards for both emission and immunity.

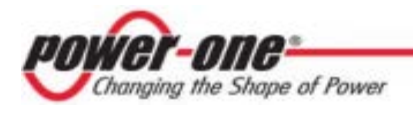

### **Safety**

a. EN 60950, UL (US version).

### **IP Network Services**

The data logger is using the following IP Network Services:

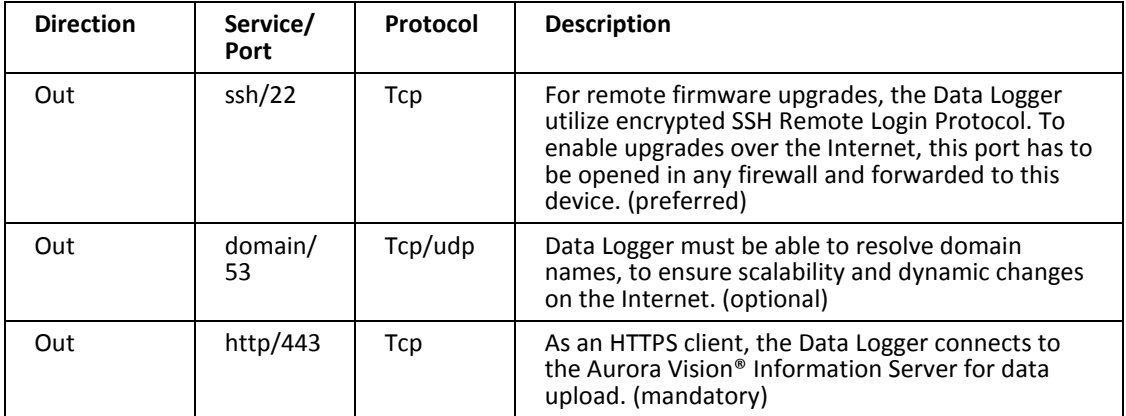

## <span id="page-34-0"></span>**6.3.1 Converter Specifications**

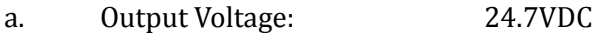

- b. Output Current: 5A<br>
c. Output Power: 5A<br>
124W
- 

c. Output Power:<br>d. Operating Input Voltage: d. Operating Input Voltage: 85-264VAC, 47-63 Hz, 90-350 VDC<br>e. Efficiency: 87%

Efficiency:

Refer to the **Power-One W Series Data Sheet, 125, 250 Watt AC-DC and DC-DC DIN-Rail Converters** for complete specifications.

### <span id="page-34-1"></span>**6.3.2 Fuse Specifications**

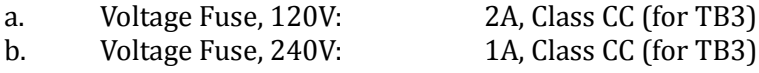

## <span id="page-35-0"></span>*6.4 Remote Power Wire Sizing*

If you will be connecting remote devices to the Aurora Universal which require power, like the weather station and the DC combiner box, then this table will help you determine the minimum recommended wire size for the remote device power cable based on the number of devices and the one way distance along the wire run to the farthest remote device. If the remote devices are farther away than 400' from the Aurora Universal enclosure, a separate 24 VDC power supply must be installed closer to the devices, due to the voltage drop.

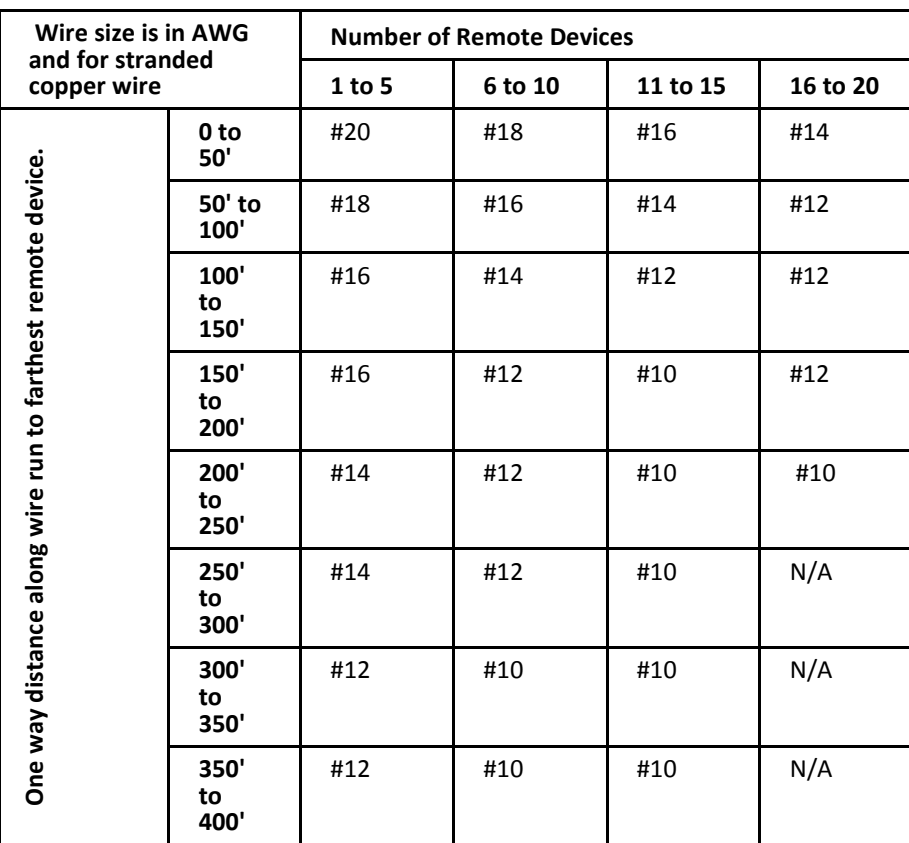

### **Remote Device Power Wiring Sizes**

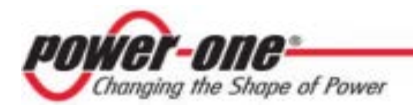

# <span id="page-36-0"></span>**7 Performance Monitoring Form**

Performance Monitoring Installation Form- This must be completed for each Data Logger (Gateway)

#### **Plant Info:**

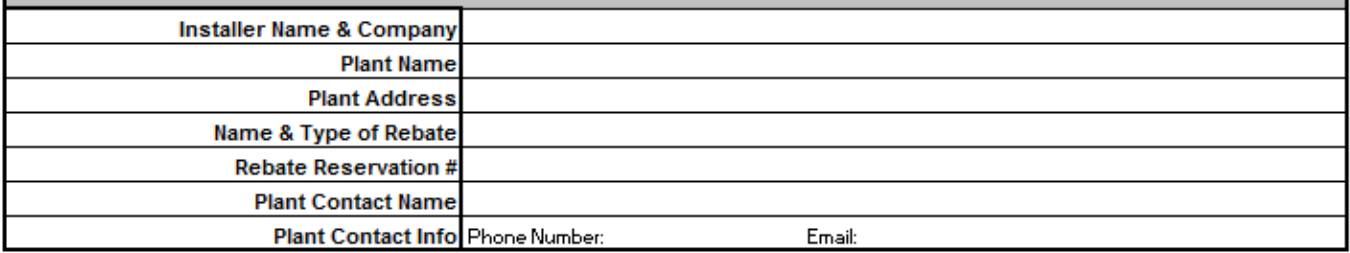

#### **System Info:**

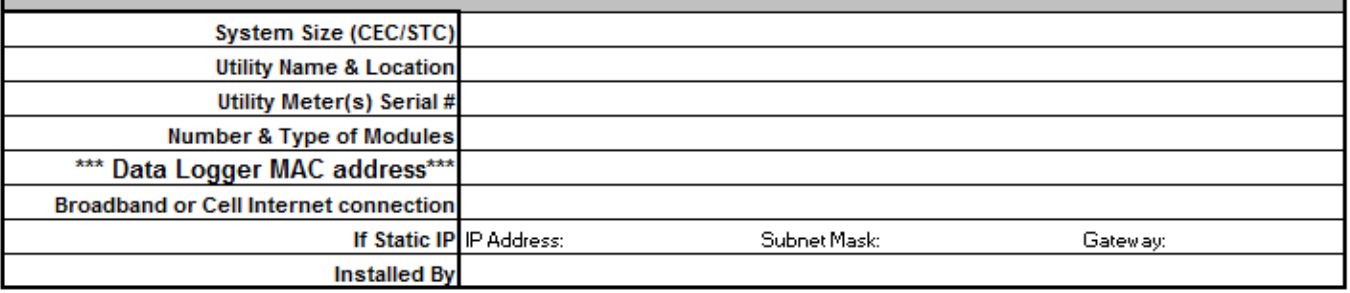

#### **Configured Devices to Data Logger:**

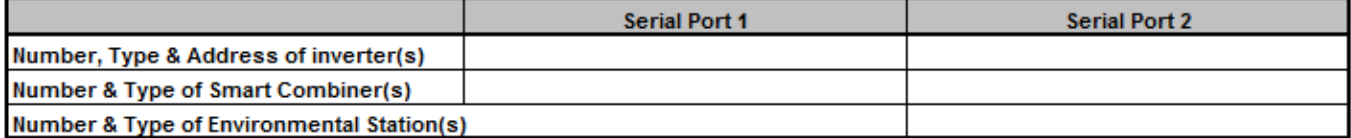

### Energy Meters- Complete this section for all the monitored energy meters.

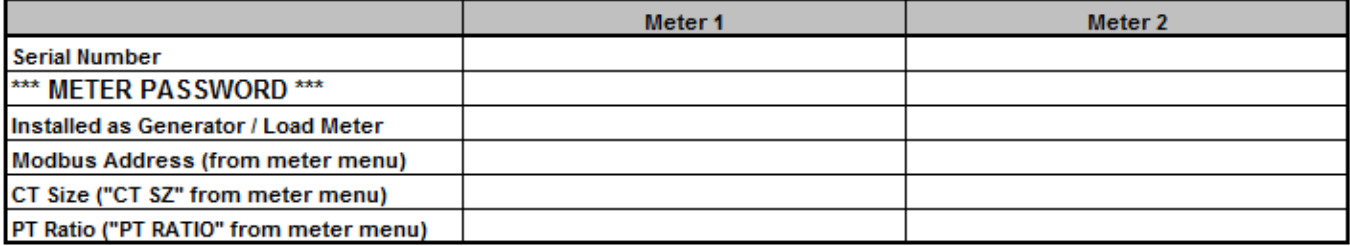

#### System Verification - Verify and check all that applies

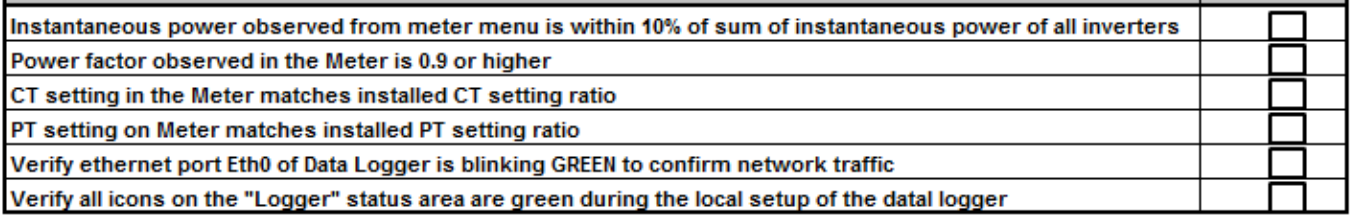

Date: Sign:

Power-One 740 Calle Plano Camarillo, California, 93012 United States

Customer Support Phone: 877-261-1374 Customer Support E-mail: [service.us@power-one.com](mailto:service.us@power-one.com) www.power-one.com

© 2011, 2012 Power-One Corporation. Power-One is a registered trademark and Aurora Vision is a trademark of Power-One Corporation. All rights reserved. All other brand or product names are trademarks or registered trademarks of their respective holders.